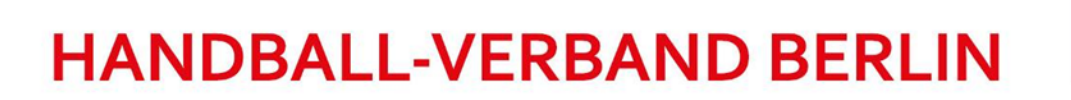

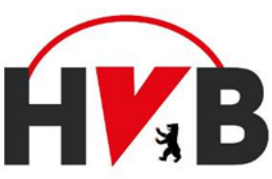

# **Frequently Asked Questions – FAQ zu nuScore**

## **1 Was ist nuScore?**

nuScore ist ein onlinebasierter elektronischer Spielbericht (ESB) zur Protokollierung der Spielgeschehnisse von Meisterschafts- und Pokalspielen.

## **2 Wer muss nuScore nutzen?**

NuScore muss außer in der E- und F-Jugend in allen Ligen und Staffeln zur Protokollierung der Spiele genutzt werden.

### **3 Wo finde ich nuScore?**

nuScore ist unter dem folgenden Link zu finden:<http://hbde-apps.liga.nu/nuscore/#/Login> Es bedarf keiner weiteren Programme oder Downloads als des Standardbrowsers (Internet Explorer, Mozilla Firefox, Google Chrome, Safari), da es sich bei nuScore um eine Web-Applikation handelt.

## **4 Brauche ich für nuScore einen Internetzugang?**

Ja, jedoch muss während des laufenden Handballspiels keine Verbindung zum Internet bestehen. Vor dem Spiel müssen unter bestehender Internetverbindung die Spieldaten heruntergeladen werden, nach dem Spiel das abgeschlossene Spiel onlinegestellt werden. Besteht auch während des Spiels eine Verbindung zum Internet, so kann der Live-Ticker genutzt werden.

# **5 Wie komme ich an den Spielcode meines Spiels?**

Um das richtige Spiel laden zu können, sind die sogenannten Spielcodes erforderlich. Diese sind im öffentlichen Vereins-Bereich von nuLiga unter "Downloads" zu finden – hier muss dann nur noch die richtige Mannschaft gefunden werden und schon lässt sich ein PDF-Dokument mit den "SMS-Codes" finden. Um hier Login-Daten zu erhalten, musst Du Dich an die Verantwortlichen des Vereins (Vereinsadmin/Abteilungsleiter) wenden.

### **6 Wie lade ich das passende Spielprotokoll für mein Spiel?**

Gib auf der Website von nuScore [\(http://hbde-apps.liga.nu/nuscore/#/Login\)](http://hbde-apps.liga.nu/nuscore/#/Login) einfach den entsprechenden Spielcode in die Eingabemaske ein und schon kann es losgehen.

### **7 Wie kann ich das Protokoll als Trainer unterschreiben?**

Hier gibt es zwei Möglichkeiten: Entweder Du legst Dir im nuLiga-Bereich unter "Persönlicher Bereich" und "Mein Profil" ein personalisiertes nuScore-Passwort an, oder Du gebrauchst die Spiel-Pins, die ebenso wie die SMS-Codes auch im Download-Bereich zu finden sind.

# **8 Wie stelle ich das Protokoll nach dem Spiel online?**

Bei bestehender Internetverbindung und vollständiger Eingabe aller notwendigen Unterschriften-Passwörter kann der Spielbericht freigegeben werden.

### **9 Kann ich auch als Spielertrainer aktiv sein?**

Ja, dazu musst Du zuerst als Mannschaftsverantwortlicher eingetragen werden und bei der Eingabe der Daten auf "Als Spieler einteilen" klicken. Anschließend wirst Du in der Spielerübersicht als Spieler erscheinen, wobei der Status "Mannschaftsverantwortlicher" vermerkt ist.

PARTNER DES HVB

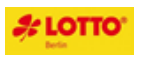

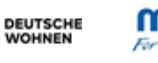

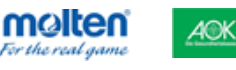

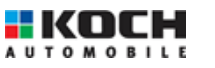

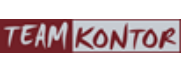

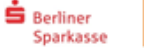

# **10 Ich finde eine Spielerin / einen Spieler nicht im System – was nun?**

Die Spielerin / der Spieler kann problemlos durch Betätigen der Schaltfläche "+ Neu hinzufügen" händisch nachgetragen werden. Sollte die Passnummer nicht vorliegen, kann dies im Schiedsrichter-Bericht angegeben werden.

## **11 Was mache ich, wenn der Spielerpass noch beim Handball-Verband Berlin liegt?**

Ist die Spielerin / der Spieler grundsätzlich nach allen Formalien des Handball-Verbandes Berlin spielberechtigt, so können nicht vorliegende Pässe vom Schiedsrichter im Schiedsrichter-Bericht unter nuScore vermerkt werden.

### **12 Warum erscheint das Spielprotokoll nicht im Menübaum?**

Offensichtlich wurde bei mindestens einer Spielerin / einem Spieler das Häkchen bei der Kontrolle der Spielerpässe nicht gesetzt oder die Mannschaftsaufstellung noch nicht von beiden Trainern unterschrieben.

### **13 Das Spiel wird trotz richtigen Spielcodes nicht geladen – was nun?**

Bitte überprüfe zunächst Deine Internetverbindung. Sollte diese stabil sein, kontrolliere noch einmal den Spielcode auf seine Richtigkeit.

#### **14 Was mache ich, wenn mitten im Spiel nuScore / der Computer versagt?**

Nun muss auf dem Papierbogen weitergeschrieben werden. In der Halbzeitpause bzw. nach dem Spiel muss dann versucht werden, den Rechner wieder zum Laufen zu bringen und die Daten manuell in nuScore nachzutragen.

#### **15 Was brauche ich alles für nuScore? Woran muss ich denken?**

Zur Beantwortung dieser Frage gibt es eine [Checkliste](https://nu-gmbh.atlassian.net/wiki/spaces/ARGEHBDEPUB/pages/509739030/Checkliste+nuScore)[.](http://www.hvberlin.de/fileadmin/user_upload/Service/nu_Dokumente/Checkliste_fuer_den_Elektronischen_Spielbericht_nuScore.pdf)

#### **16 [Noch Fragen?](http://www.hvberlin.de/fileadmin/user_upload/Service/nu_Dokumente/Checkliste_fuer_den_Elektronischen_Spielbericht_nuScore.pdf)**

Dann schau doch einfach in der [Handlungsanleitung](https://nu-gmbh.atlassian.net/wiki/spaces/ARGEHBDEPUB/pages/417660978/Elektronischer+Spielbericht+nuScore+alte+Version) nach der Lösung.